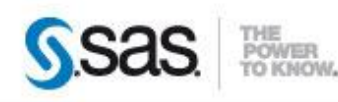

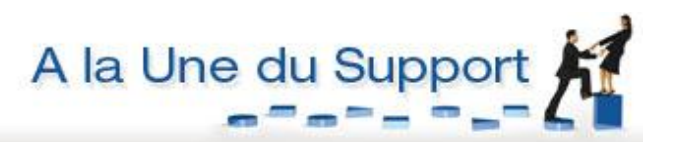

# **COMPRENDRE LES DIFFERENTS TYPES DE CONNEXION LORS DE LA DEFINITION D'UNE BIBLIOTHEQUE D'ACCES A UNE BASE DE DONNEES**

Cet article s'adresse aux administrateurs SAS en charge de la mise à disposition des données au sein du référentiel SAS et du paramétrage de la connexion aux bases de données externes à SAS (telles que Oracle, DB2, Teradata…).

<sup>C</sup> Caractéristiques : Catégories : SAS/Access OS : Windows, Unix Version : SAS® 9.3 M2 Vérifié en juin 2013

Une bonne compréhension des options positionnables dans la définition des bibliothèques SAS utilisant un moteur spécifique est primordiale.

Nous allons, dans cet article, nous focaliser sur les types de connexion à la base de données, quel que soit le SGBD. Ce paramétrage a un impact direct sur le nombre de connexions et de sessions créées lors de l'interaction avec la base de données. En effet, lorsque vous créez plusieurs bibliothèques sur plusieurs schémas d'une même base de données, vous pouvez être confronté à des problèmes d'accès à cette base de données. Mais le nombre de sessions autorisées sur une base est souvent limité : si cette limite est atteinte, plus aucun utilisateur ne peut se connecter à la base.

Il peut donc être nécessaire de connaître le nombre de sessions et de connexions effectuées à la base à chaque création de bibliothèque ou accès aux tables de cette bibliothèque. En effet, le nombre de connexions et de sessions dépend des manipulations effectuées dans SAS mais surtout des options des définitions de bibliothèques dans SAS Management Console.

Cet article passe en revue l'impact du choix du type de connexion sur le nombre de sessions et de connexions.

# **Table des matières**

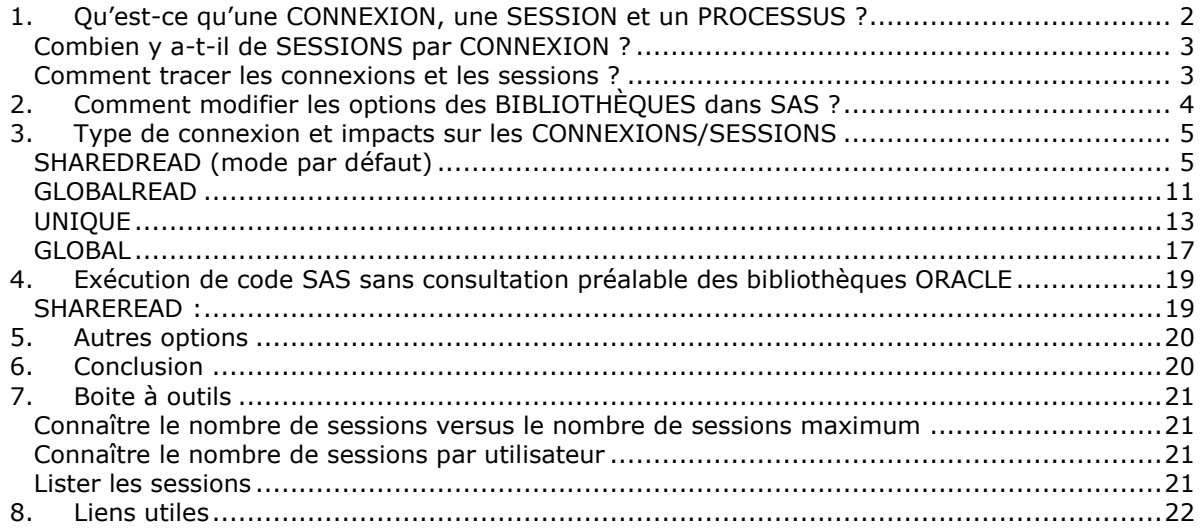

# <span id="page-1-0"></span>*1. Qu'est-ce qu'une CONNEXION, une SESSION et un PROCESSUS ?*

Par l'intermédiaire d'un client SAS, les utilisateurs peuvent accéder à un SGBD (Oracle, MySQL, DB2, Teradata …), sous condition d'avoir le module « SAS/Access Interface to » correspondant. Dans le cadre de cet article, nous utilisons SAS Enterprise Guide comme client, et Oracle comme base de données. Cette connexion entre SAS Enterprise Guide et le serveur Oracle permet la récupération de données via le code SAS Base, retranscrit en requêtes SQL par SAS. Ces requêtes SQL, envoyées par SAS à la base de données, sont souvent transparentes pour l'utilisateur.

Lorsque SAS Enterprise Guide initie une connexion, un « lien » est alors créé entre le workspace server et le serveur Oracle. Grâce à ce lien, le **processus CLIENT** communique avec Oracle via un **processus SERVEUR Oracle**. Le client tourne sur le poste du client et le **processus SERVEUR** tourne sur le serveur.

C'est ce **processus SERVEUR** qui exécute les requêtes SQL soumises pas le client. Sous Oracle par exemple, ce mécanisme s'appelle une « *Dedicated Server connection* ». Une configuration alternative consiste à permettre à plusieurs processus CLIENT de partager un seul processus SERVER («*Shared Server connection*»)

Lorsqu'un utilisateur est connecté à un serveur de base de données, on parle de **SESSION**. Une **SESSION** démarre lorsque le serveur valide la **CONNEXION** de l'utilisateur (c'est-à-dire que l'utilisateur est correctement authentifié). Cette **SESSION** se termine lorsque l'utilisateur se déconnecte ou lorsque le lien entre le client et le serveur est rompu (problème réseau ou incident sur le poste utilisateur par exemple).

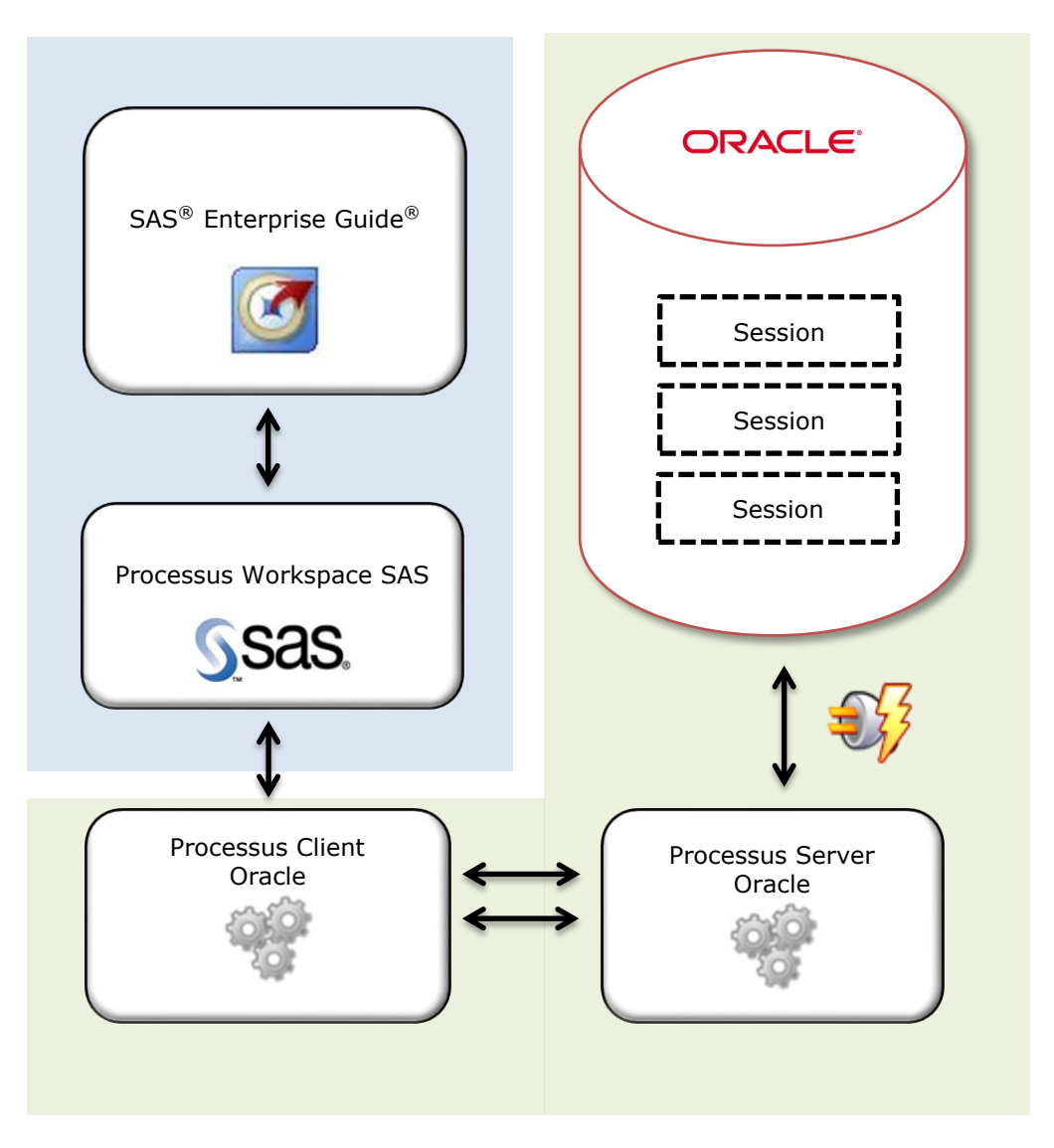

# <span id="page-2-0"></span>*Combien y a-t-il de SESSIONS par CONNEXION ?*

A partir d'une seule CONNEXION, il peut y avoir aucune, une ou plusieurs SESSIONS.

Chaque SESSION va créer un PROCESS. C'est ce PROCESS qui exécute les requêtes SQL. Parfois, il est possible d'avoir une connexion, deux sessions mais un seul process.

Enfin, plusieurs SESSIONS peuvent être créées pour un même utilisateur de base de données. Par exemple, les utilisateurs peuvent créer autant de connexions simultanées avec le même utilisateur SCOTT/TIGER, sur la même instance de base de données.

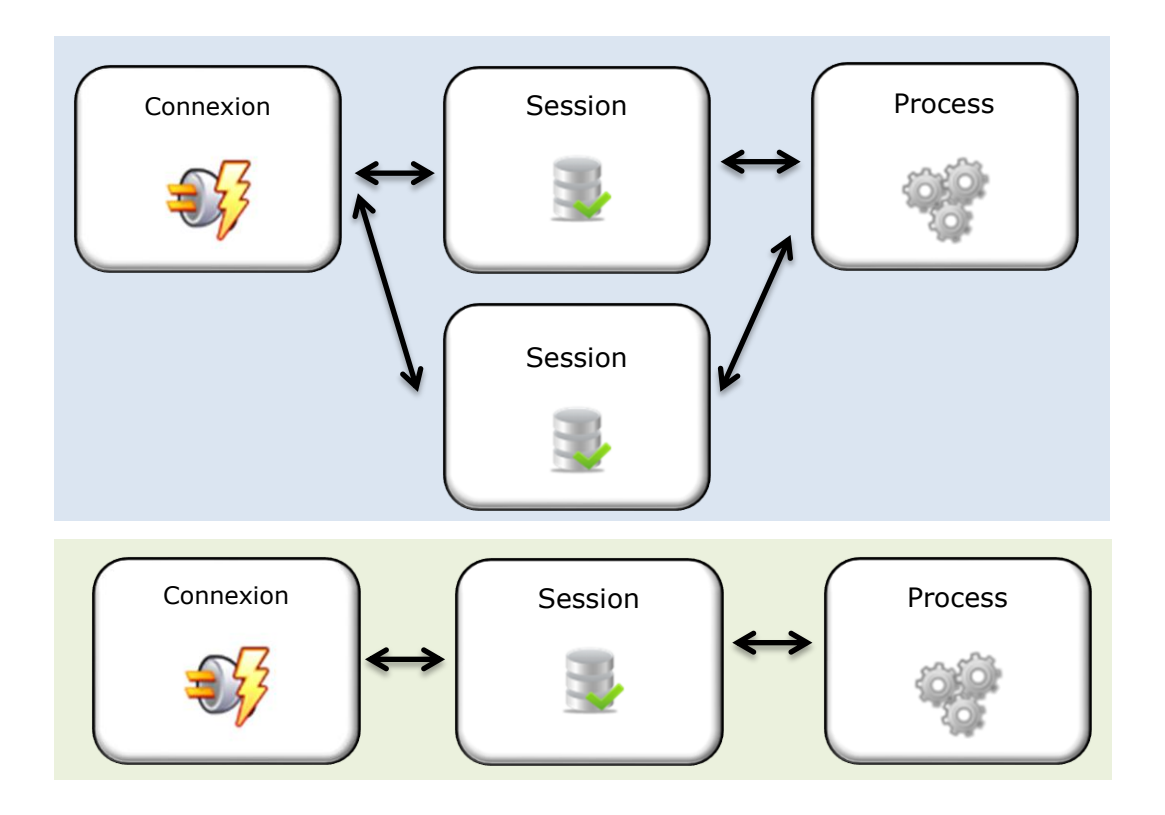

# <span id="page-2-1"></span>*Comment tracer les connexions et les sessions ?*

Vous pourriez être amené à devoir tracer les connexions à la base de données ainsi que les sessions créées ou existantes. Plusieurs méthodes peuvent être mises en œuvre.

Toutes les connexions sont tracées dans le fichier de log du SGBD (Pour Oracle, ce fichier se trouve dans le répertoire / ORACLE\_HOME/network/log/listener.log). En effet, sur votre serveur vous avez un « LISTENER » qui écoute les demandes de connexion à la base ORACLE et qui en conserve une trace. Néanmoins, nous n'avons dans ce fichier que les demandes et donc très peu d'informations au sujet des connexions et sessions.

En étant administrateur de la base de données, vous avez accès à des tables systèmes donnant des informations plus précises.

Les tables DBA\_AUDIT\_SESSION, V\$SESSION, V\$DISPATCHER,V\$CIRCUI, V\$SHARED\_SERVER et V\$OPEN\_CURSOR fournissent des informations détaillées sur les connexions et sessions. Vous trouverez à la fin de cet article une « boîte à outils » listant des requêtes SQL utilisées pour suivre les connexions et sessions. Ces requêtes sont celles utilisées dans les exemples de cet article.

# <span id="page-3-0"></span>*2. Comment modifier les options des BIBLIOTHÈQUES dans SAS ?*

Revenons maintenant dans SAS. Pour être accessible depuis SAS Enterprise Guide, les bibliothèques – dont celles pointant sur une base de données - peuvent être définies via la SAS Management Console. Nous allons voir qu'en fonction des options choisies, le comportement peut ensuite être radicalement différent.

Dans la SAS Management Console, pour accéder à ces options, il faut éditer les propriétés de la bibliothèque, aller dans l'onglet « Options », puis cliquer sur « Options avancées ». La fenêtre se présente alors comme ceci :

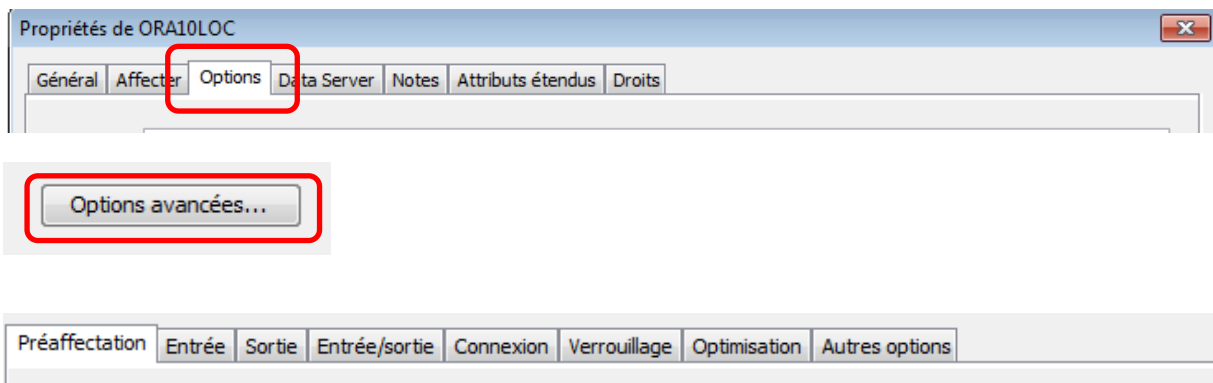

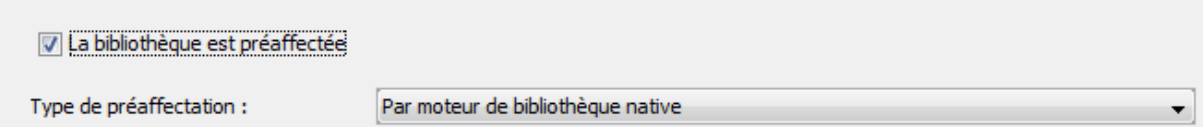

# <span id="page-4-0"></span>*3. Type de connexion et impacts sur les CONNEXIONS/SESSIONS*

Afin d'éviter l'erreur oracle « *ORA-00018 maximum number of sessions exceeded* », il est possible de jouer sur certains paramètres afin de limiter le nombre de connexions et de créations de sessions. L'idée est de créer des sessions uniquement si l'utilisateur en a la nécessité.

Nous allons tester les différents modes : SHAREDREAD, GLOBALREAD, UNIQUE, SHARED, GLOBAL.

Pour réaliser ces tests, nous avons utilisé les versions suivantes :

- SAS Enterprise Guide 5.1
- SAS 9.3M2
- Oracle Database 10g Enterprise Edition Release 10.2.0.1.0 64bit

# <span id="page-4-1"></span>*SHAREDREAD (mode par défaut)*

Le mode SHAREDREAD est le mode défini par défaut lors de la création d'une bibliothèque.

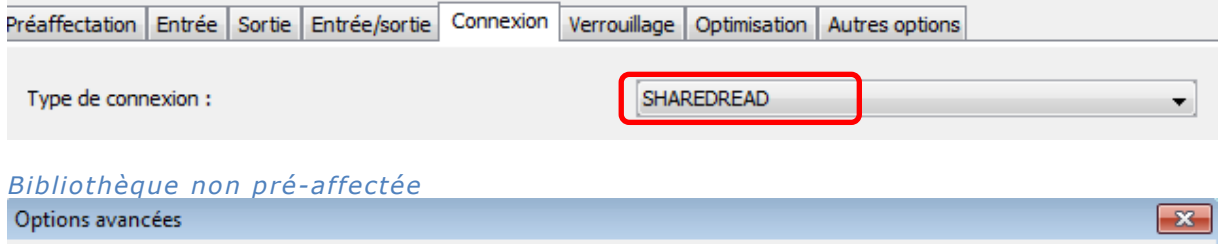

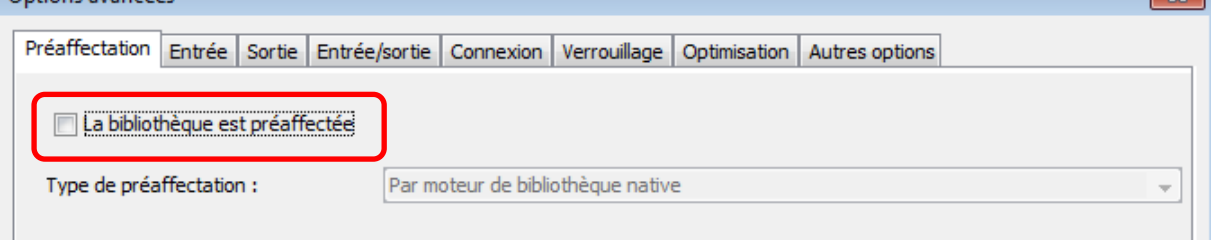

Dans ce premier exemple nous allons simplement naviguer dans SAS Enterprise Guide, sans soumettre de code SAS.

- Une seule bibliothèque Oracle est définie dans le référentiel.
- Cette bibliothèque, ORA10LOC, n'est pas pré-affectée à l'activation du Workspace server.
- Ses autres options sont laissées aux valeurs par défaut.

Cet exemple nous permet de comprendre de façon simple le mécanisme de CONNEXION/DECONNEXION et de création de SESSION lorsqu'une base de données Oracle est interrogée à partir de SAS Enterprise Guide.

Après avoir lancé SAS Enterprise Guide, puis en double-cliquant sur le serveur d'application SASApp, un Workspace Server est démarré et la bibliothèque Oracle ORA10LOC est dépliée.

Nous avons alors une CONNEXION/DECONNEXION à la base de données au moment de l'affectation des bibliothèques.

Cependant il n'y **AUCUNE** création de SESSION.

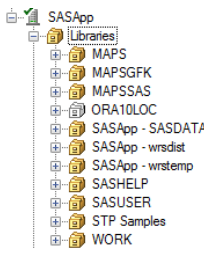

#### **CONNEXION(S) :**

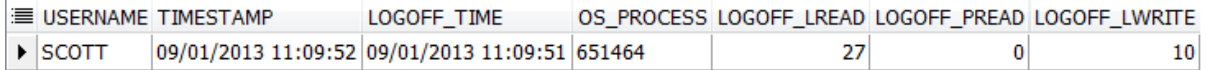

Ouvrons maintenant une table de cette CLASS bibliothèque ORA10LOC.

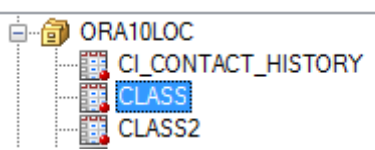

Nous avons alors deux CONNEXIONS à la base de données :

- La première CONNEXION correspond à l'activation de la bibliothèque.
- La deuxième à l'affichage de la table CLASS.

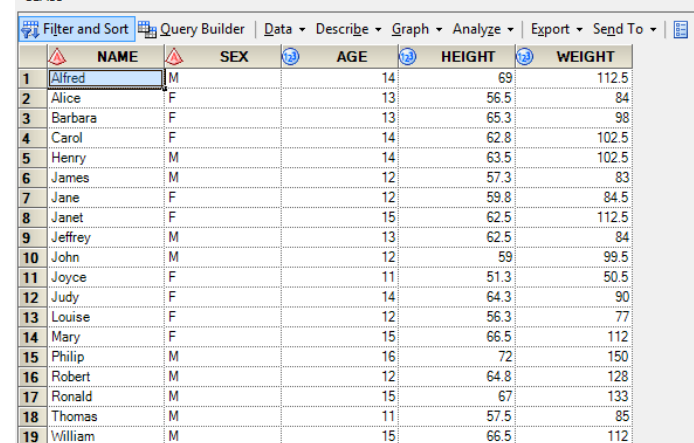

# **CONNEXION(S) :**

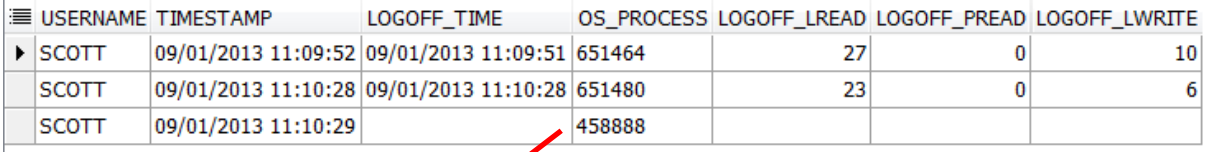

Nous avons maintenant une session INACTIVE à l'état WAITING :

## **SESSION(S) :**

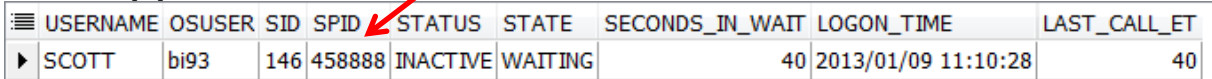

Si aucune nouvelle action n'est opérée sur les tables, alors la session reste INACTIVE jusqu'à la fermeture de SAS Enterprise Guide.

On peut également constater que les indicateurs LAST\_CALL et SECONDS\_IN\_WAIT (nombre de secondes depuis le dernier accès à la table) évoluent avec le temps :

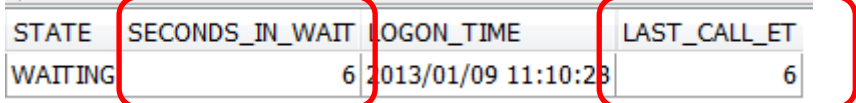

Si une seconde table de cette bibliothèque ORA10LOC est ouverte :

Il n'y a pas de nouvelle CONNEXION faite à la base de données.

- La session utilisée est la même.
- L'indicateur LAST\_CALL est réinitialisé à 0.

Enfin, à la fermeture de SAS Enterprise Guide :

La dernière connexion ouverte est fermée :

# **CONNEXION(S) :**

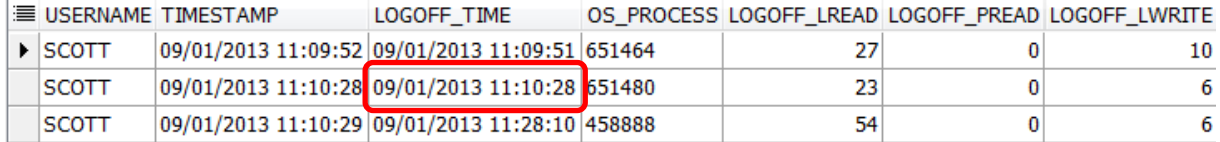

• La session est supprimée.

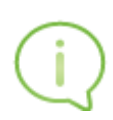

Dans ce premier exemple, nous constatons que l'utilisation d'une bibliothèque non-préaffectée au démarrage du WORKSPACE n'est pas coûteux en termes de connexions et de sessions.

En effet, une connexion est créée uniquement à l'ouverture d'une table de la bibliothèque et qu'une seule session est utilisée pour accéder à l'ensemble des tables d'une même bibliothèque.

# *Bibliothèque pré-a ffectée*

Effectuons maintenant quelques tests mais cette fois, la bibliothèque OR10LOC est pré-affectée au démarrage du Workspace server.

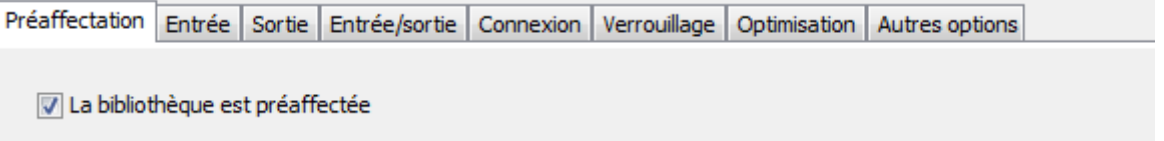

Dans SAS Enterprise Guide, un code simple est exécuté à l'ouverture de l'application :

# **Eproc print data=ORA10LOC.class;** run;

L'exécution de ce programme génère une CONNEXION et une SESSION :

#### **CONNEXION(S) :**

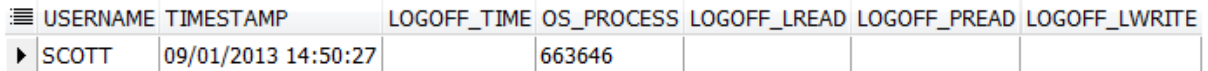

**SESSION(S) :**

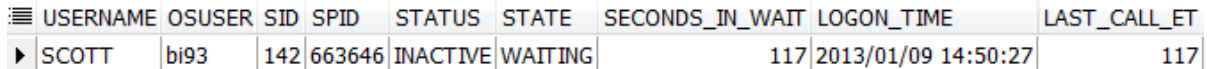

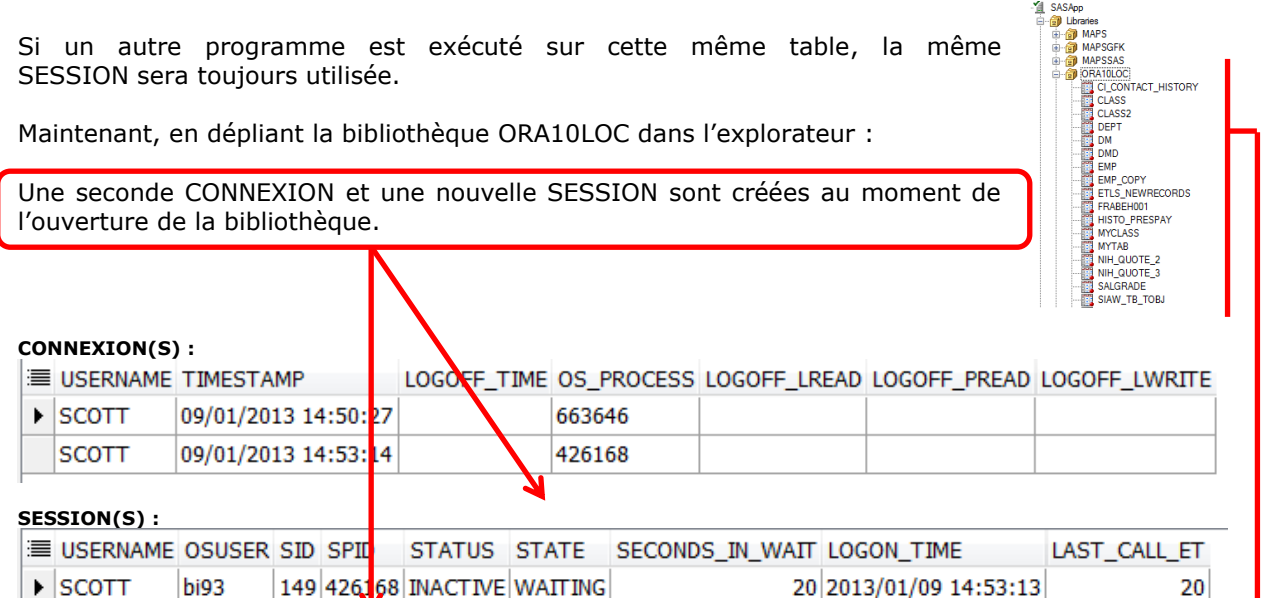

Nous nous retrouvons maintenant avec 2 SESSIONS pour le même utilisateur.

142 663646 INACTIVE WAITING

Si nous analysons les requêtes exécutées par chaque SESSION, nous pouvons visualiser celles associées à l'ouverture de la bibliothèque Oracle pré-affectée (session 149) :

183 2013/01/09 14:50:27

183

**REQUETE(S) :**

**SCOTT** 

bi93

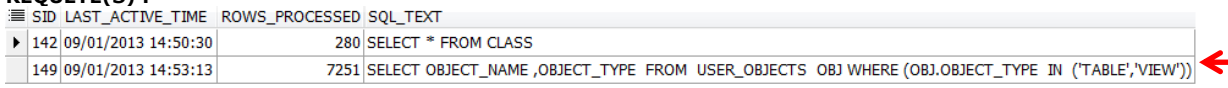

Maintenant, si nous exécutons un programme de CREATION DE TABLE dans cette bibliothèque Oracle ORA10LOCHES, une nouvelle CONNEXION est instanciée ainsi qu'une nouvelle SESSION :

#### **CONNEXION(S) :**

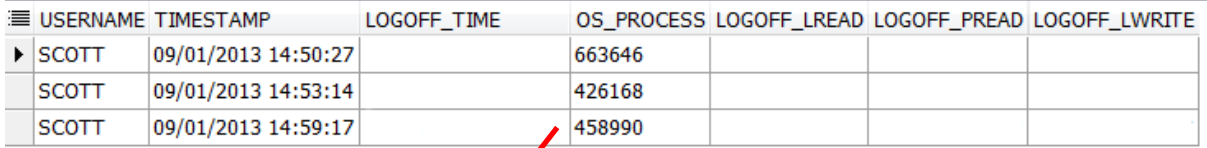

#### **SESSIONS(S) :**

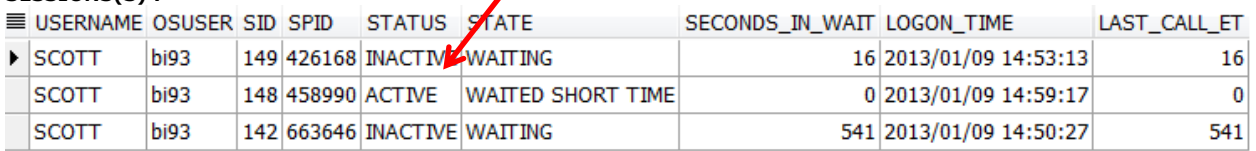

#### **REQUETE(S) :**

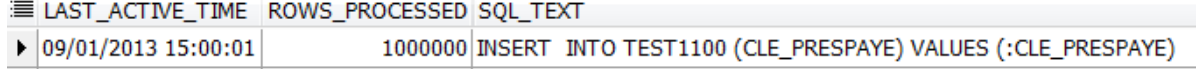

Cette nouvelle SESSION est ACTIVE durant l'exécution du programme. Cette SESSION est ensuite supprimée.

## **CONNEXION(S) :**

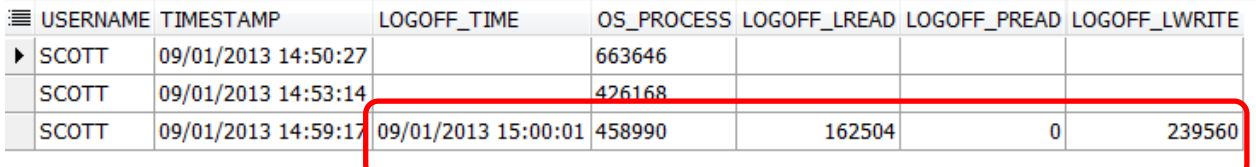

A la déconnexion de l'utilisateur ou à la fermeture de SAS Enterprise Guide, les SESSIONS sont détruites et les connexions encore ouvertes, sont fermées.

#### **CONNEXION(S) :**

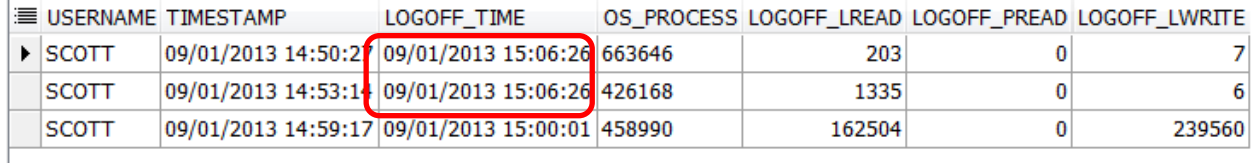

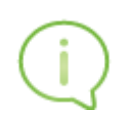

Comme lorsque la bibliothèque n'est pas pré-affectée, nous avons une connexion et une session créées lorsque nous accédons pour la première fois à l'une des tables de cette bibliothèque.

Ce second exemple montre également qu'une nouvelle session est nécessaire si l'on souhaite mettre à jour une table d'une bibliothèque déjà ouverte en lecture.

# *Deux bibliothèques sur la même base*

Partons maintenant du principe que deux bibliothèques ORACLE préaffectées sont définies dans notre environnement.

由 @ ORA10LOC 由**同 ORACLE2** 

Ces deux bibliothèques pointent sur la même base ORACLE.

#### **CONNEXION(S) :**

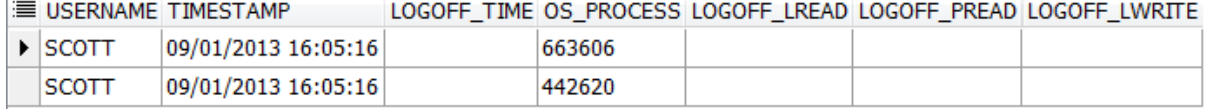

### **SESSION(S) :**

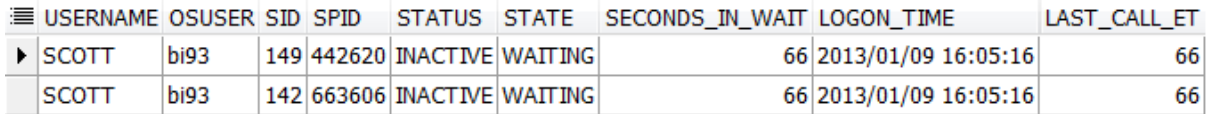

En dépliant les deux bibliothèques dans SAS Enterprise Guide, donc en listant simplement les tables de cette bibliothèque, on obtient deux nouvelles CONNEXIONS :

**CONNEXION(S) :**

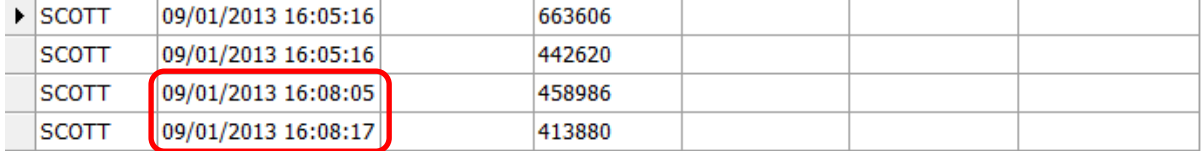

#### **SESSION(S) :**

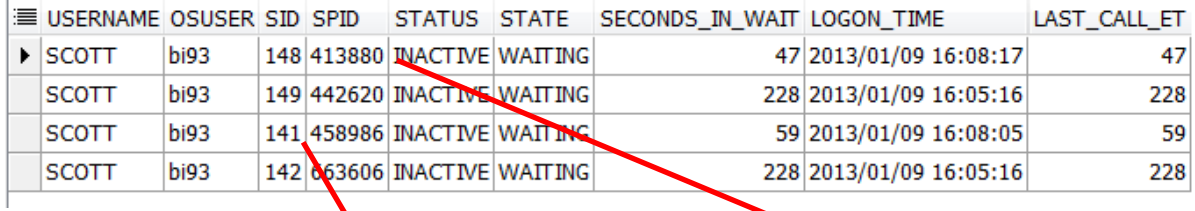

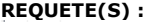

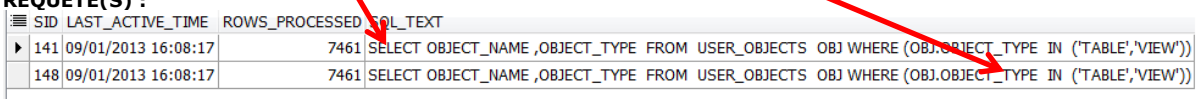

En ouvrant une table de la bibliothèque ORACLE2, on peut noter que la SESSION 149 est utilisée :

#### **REQUETE(S) :**

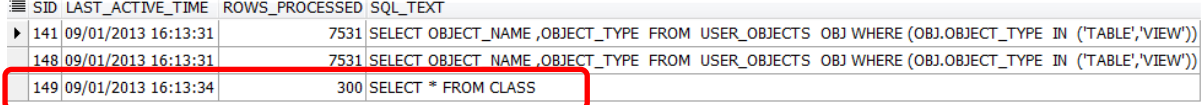

Si nous ouvrons une table de la bibliothèque ORACLE2, la SESSION 142 est utilisée :

**REQUETE(S) :**

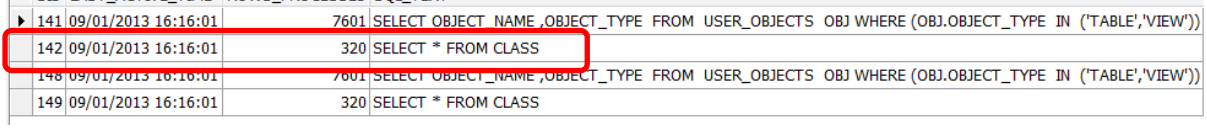

Il faut donc être prudent si vous multipliez les bibliothèques pré-affectées sur la même base de données.

Avec, par exemple, 4 bibliothèques pré-affectées et dans le cas où les utilisateurs navigueraient dans certaines, le nombre de sessions augmenterait rapidement, même si les utilisateurs ne font aucune opération sur les tables contenues dans les bibliothèques :

## **SESSION(S) :**

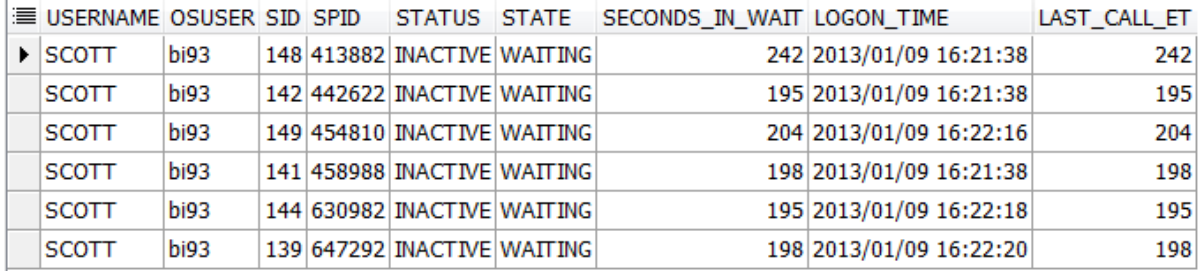

#### **REQUETE(S) :**

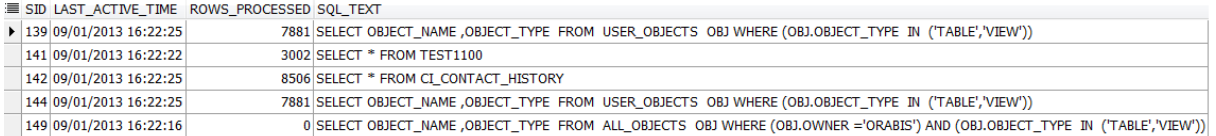

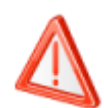

Si sur votre environnement, SAS Enterprise Guide est utilisé par de nombreux utilisateurs simultanément, le nombre de sessions peut augmenter rapidement, voire même atteindre les limites autorisées sur la base de données.

Ces nombreux accès à la base de données, qui peuvent être inutiles, ont un coût et peuvent pénaliser les performances de la base.

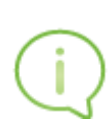

Lorsque vous utilisez le mode SHAREDREAD, chaque table d'une même bibliothèque partage la même CONNEXION/SESSION. Ce comportement est vrai lors de la **lecture** d'une table.

Une connexion à part est établie lorsque que vous mettez à jour une table.

Enfin, si votre environnement contient plusieurs bibliothèques, autant de CONNEXION/SESSION seront créées sur votre base de données.

# <span id="page-10-0"></span>*GLOBALREAD*

Maintenant que nous avons pu constater le fonctionnement lorsque le mode SHAREDREAD est sélectionné, nous allons réaliser une série d'exemples en testant chaque mode de connexion. Pour chaque mode, nous allons respecter le même protocole de tests :

- 1. Lancer SAS Entreprise Guide
- 2. Activer un Workspace Server
- 3. Lister les tables de deux bibliothèques Oracle ORA10LOC et ORACLE2
- 4. Ouvrir une table dans chacune des deux bibliothèques (ORA10LOC.CLASS et ORACLE2.CLASS)
- 5. Lister une table dans chacune des deux bibliothèques via du code SAS
- 6. Créer une table dans la bibliothèque ORACLE2

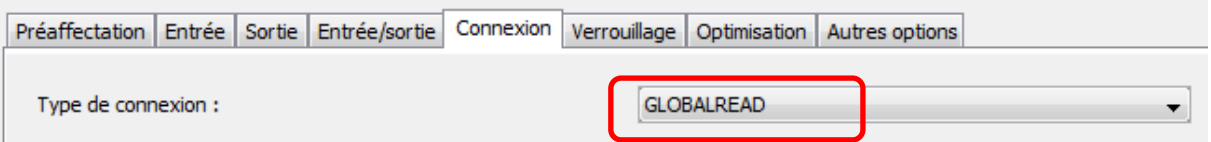

En positionnant le type de connexion à GLOBALREAD :

## 1/ Activation du Workspace server :

### **CONNEXION(S) :**

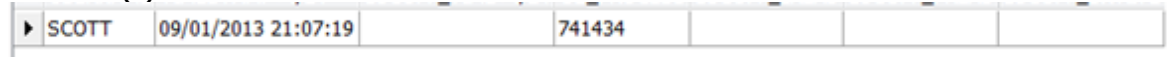

# **SESSION(S) :**

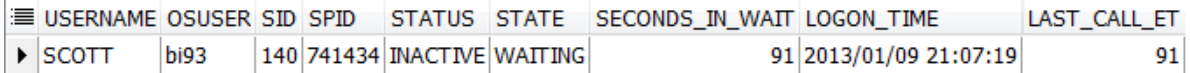

# 2/ Ouverture des deux bibliothèques ORA10LOC et ORACLE2 :

#### **CONNEXION(S) :**

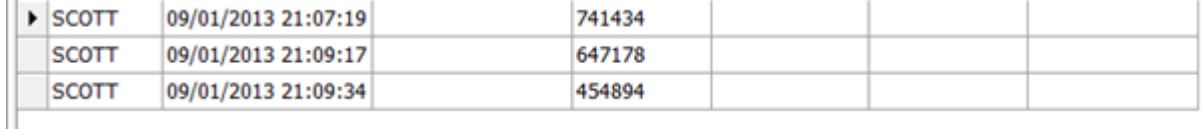

#### **SESSION(S) :**

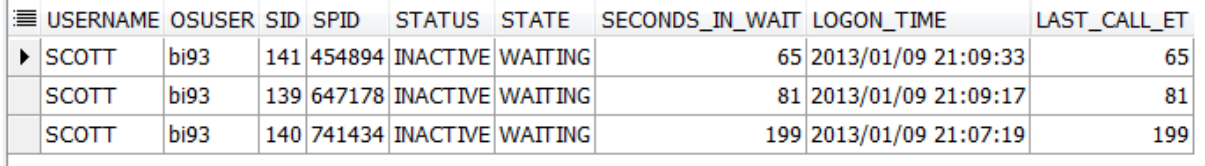

# **REQUETE(S) :**

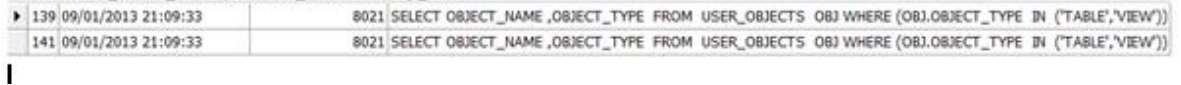

#### 3/ Affichage du contenu des tables :

Nous affichons le contenu de la table ORA10LOC.CLASS. Nous constatons que la session utilisée est la SESSION ID 140

**REQUETE(S) :**

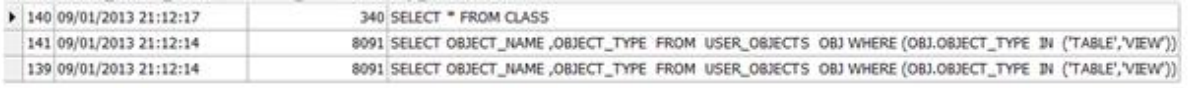

Ouvrons maintenant la table ORACLE2.CLASS2.

La lecture des tables de deux bibliothèques se fait dans la même SESSION ID 140.

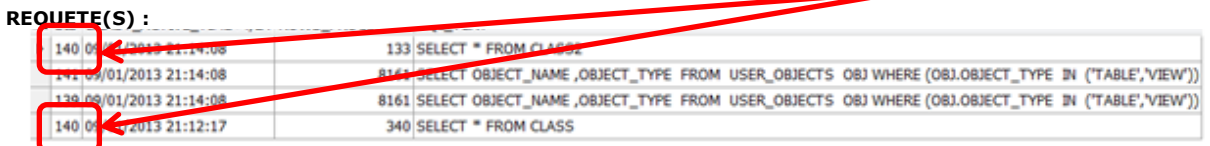

4/ Lecture des tables via du code SAS :

# **Eproc print data=ORA10LOC.class;** run;

Les indicateurs LAST\_CALL\_ET de la session 140 sont réinitialisés et la requête est bien prise en charge par la session 140.

### **SESSION(S) :**

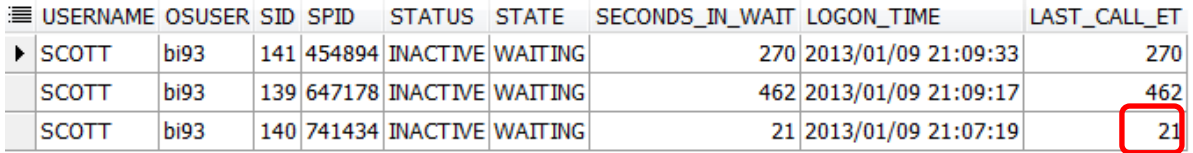

# **REQUETE(S) :**

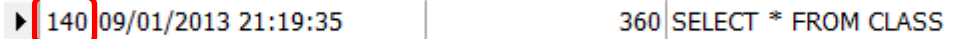

Donc, quelle que soit l'action, la SESSION 140 sera toujours utilisée pour exécuter les requêtes :

# **REQUETE(S) :**

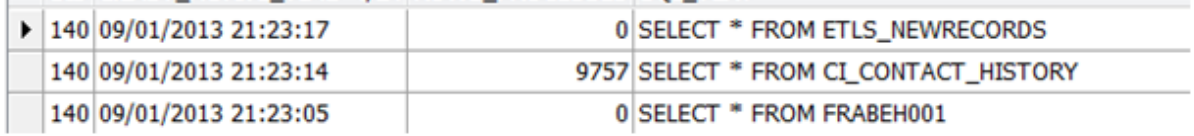

# 5/ Création d'une nouvelle table dans ORA10LOC :

Maintenant nous créons une table. Nous constatons la création d'une nouvelle session :

# **SESSION(S) :**

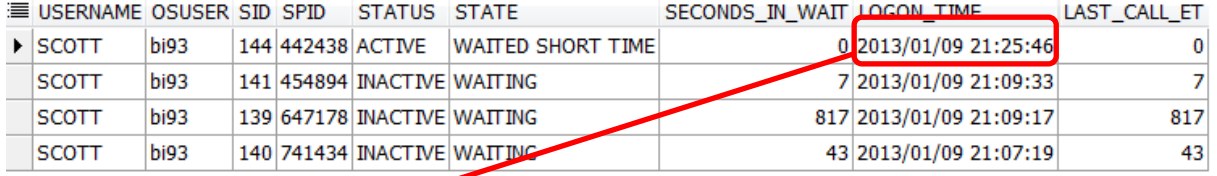

#### **CONNEXION(S) :**

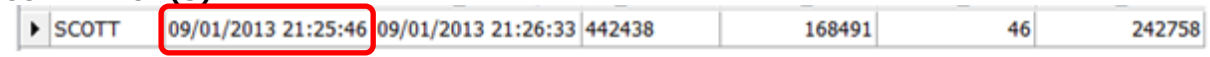

Note : Cette SESSION est supprimée après la création de la table.

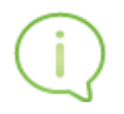

Avec le mode GLOBALREAD, nous constatons que toutes les opérations de lectures sur les tables de plusieurs bibliothèques partagent une seule connexion.

Une connexion séparée est initialisée pour les opérations de mises à jour.

# <span id="page-12-0"></span>UNIQUE

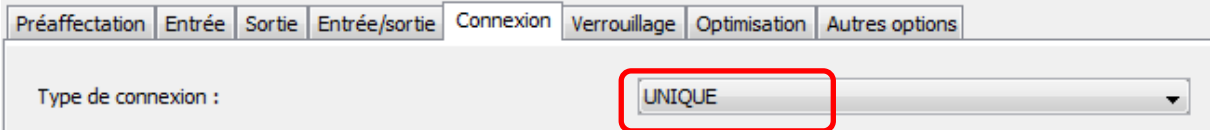

### 1/ Activation du Workspace server :

A l'activation du Workspace server, 2 connexions et 2 sessions sont créées.

# **CONNEXION(S) :**

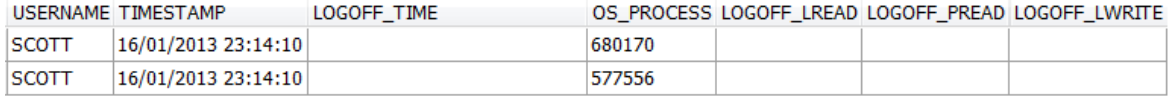

# **SESSION(S) :**

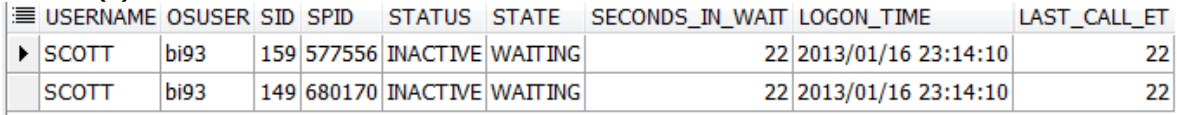

# 2/ Ouverture des deux bibliothèques ORA10LOC et ORACLE2 :

L'ouverture de la bibliothèque ORA10LOC va occasionner la création d'une troisième session. **CONNEXION(S) :**

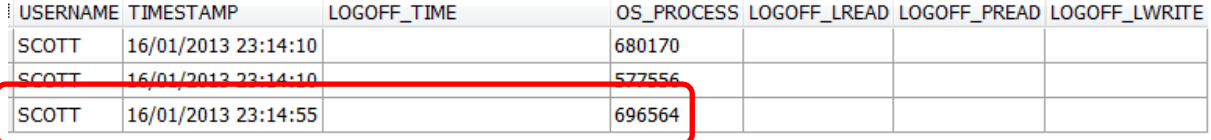

### **SESSION(S) :**

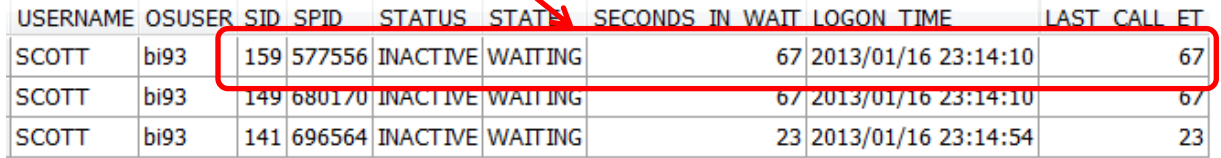

L'ouverture de la bibliothèque ORACLE2 va occasionner la création d'une quatrième session.

#### **CONNEXION(S) :**

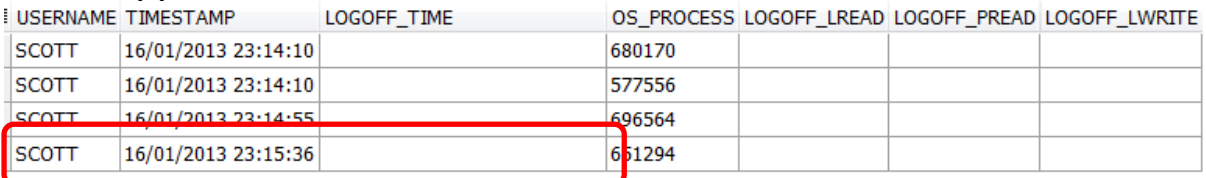

### **SESSION(S) :**

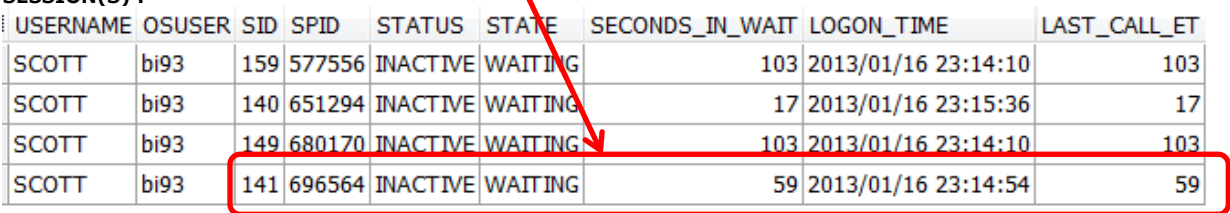

3/ Affichage du contenu des tables :

Nous affichons le contenu de la table ORA10LOC.CLASS. Nous constatons qu'une cinquième connexion est ouverte sur la base. Nous constatons également la création d'une cinquième session.

## **CONNEXION(S) :**

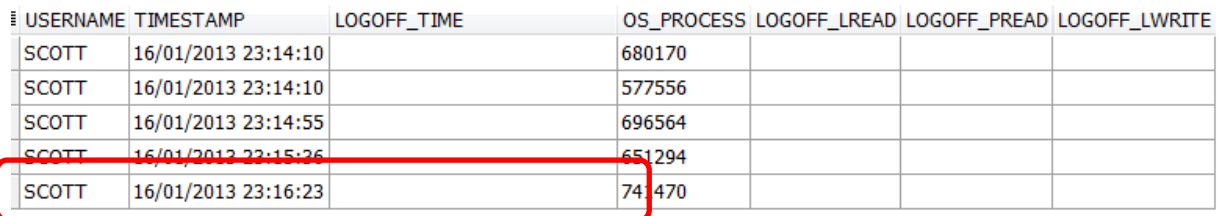

#### **SESSION(S) :**

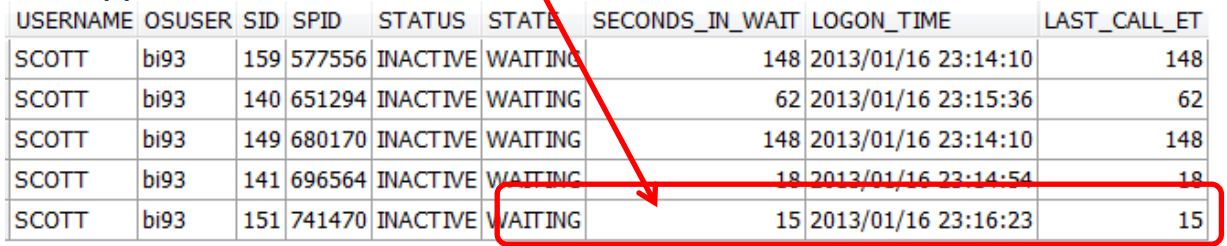

Ouvrons maintenant la table ORACLE2.CLASS2 :

# **CONNEXION(S) :**

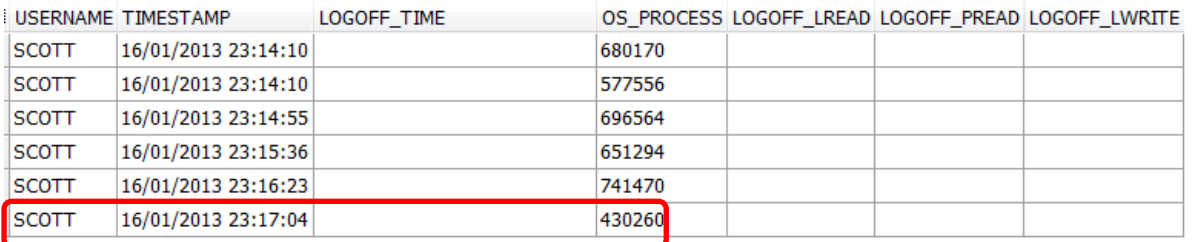

## **SESSION(S) :**

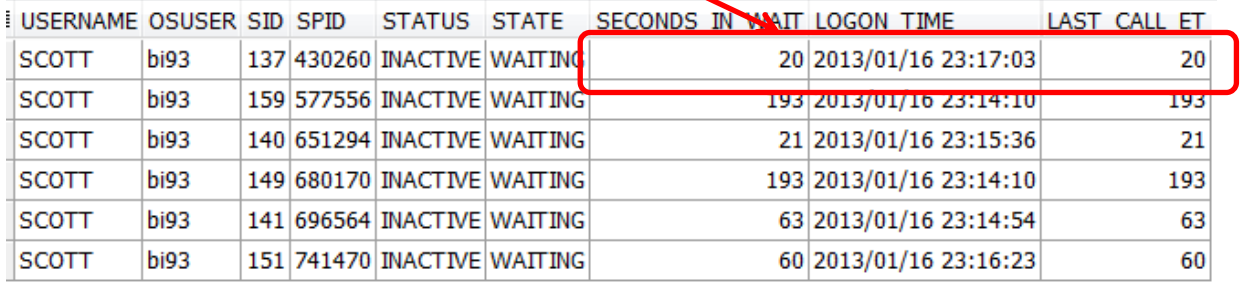

Nous avons maintenant 6 connexions ouvertes sur la table et 6 sessions « INACTIVE ».

4/ Lecture des tables via du code SAS :

**proc print** data=ora10loc.CI\_CONTACT\_HISTORY; **run**;

#### **CONNEXION(S) :**

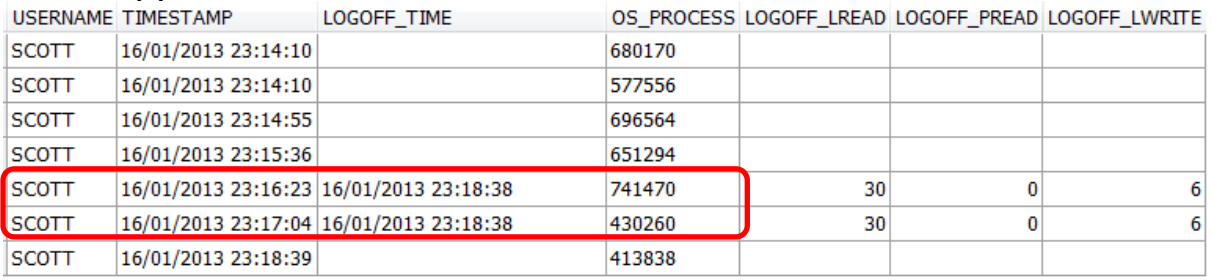

#### **SESSION(S) :**

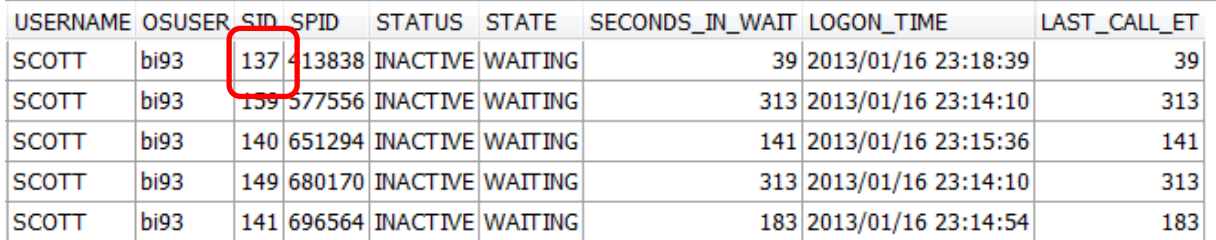

Les deux connexions ayant servi à afficher les tables ORA10LOC.CLASS et ORACLE2.CLASSE2 ont été fermées.

Une nouvelle session ID 137 a été instanciée pour interroger la table ORA10LOC.CI\_CONTACT\_HISTORY.

La connexion est fermée à la fin de la récupération des données :

#### **CONNEXION(S) :**

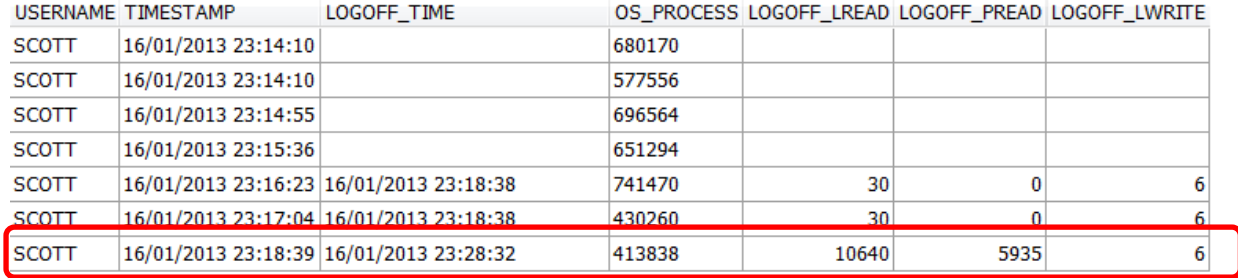

# ESID LAST ACTIVE TIME ROWS PROCESSED SOL TEXT

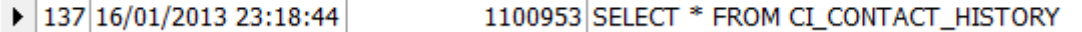

# 5/ Création d'une nouvelle table dans ORA10LOC :

Nous observons la création d'une connexion/session pour la création de la table. La connexion est fermée à la fin de l'opération

Note : dans le cas de l'ouverture de nombreuses tables :

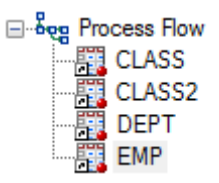

#### Une connexion/session est créée pour chaque table :

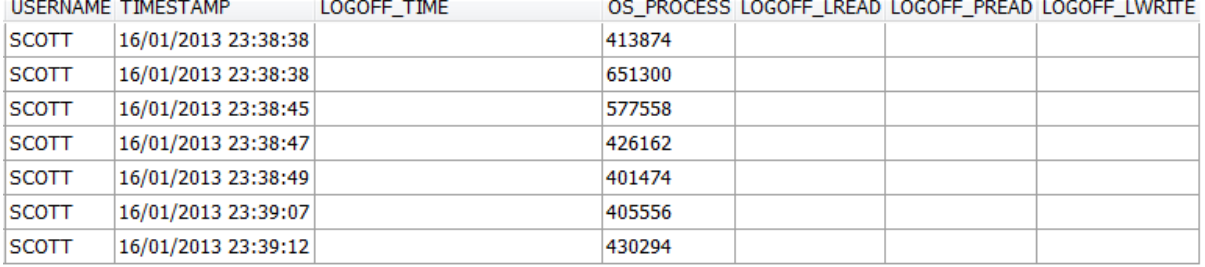

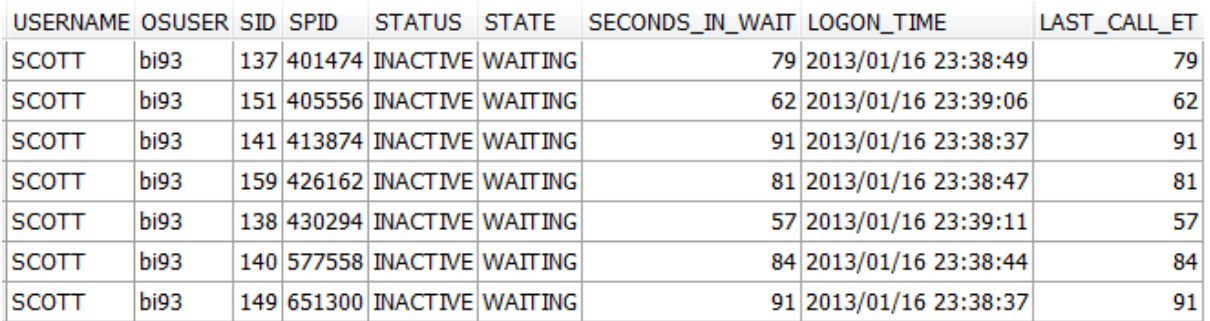

Si nous fermons la table :

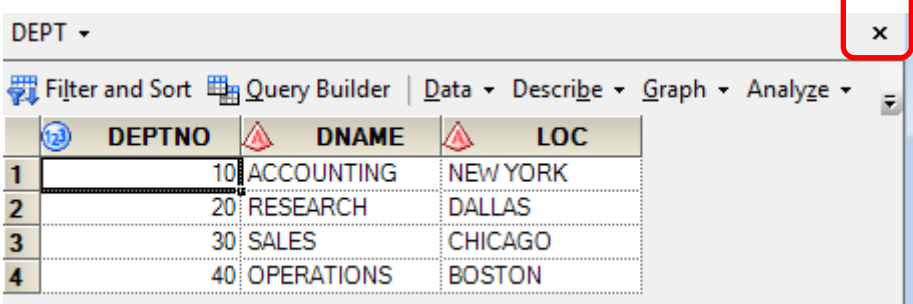

La session et la connexion associée sont fermées :

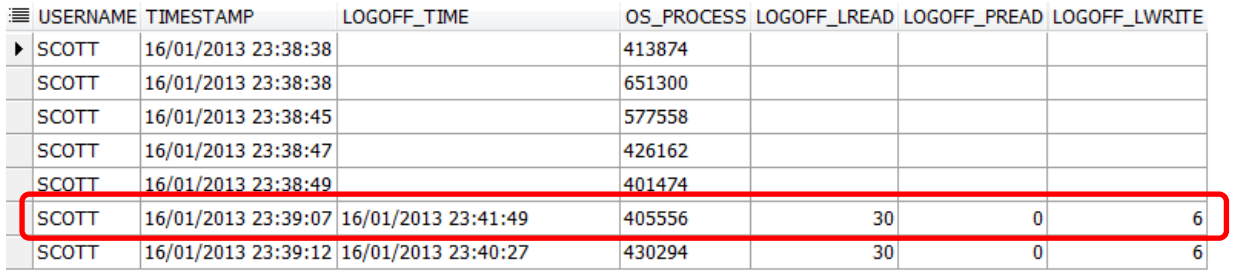

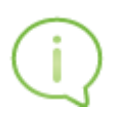

Avec le mode UNIQUE, chaque table utilise sa propre connexion/session.

# <span id="page-16-0"></span>*GLOBAL*

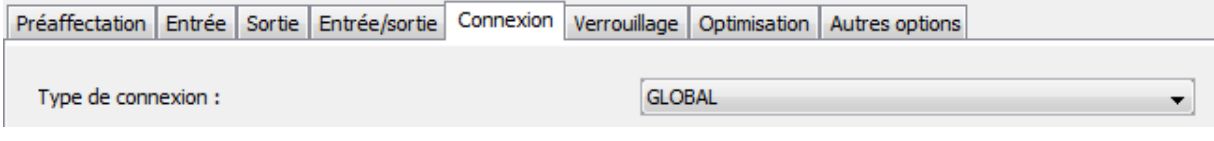

# 1/ Activation du Workspace server :

# **CONNEXION(S) :**

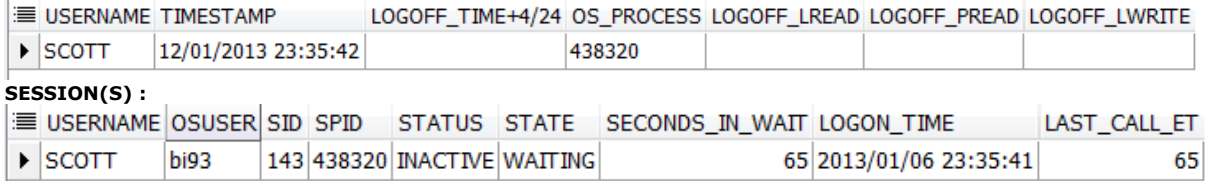

# 2/ Ouverture des deux libraires ORA10LOC et ORACLE2 :

#### **CONNEXION(S) :**

E USERNAME TIMESTAMP LOGOFF\_TIME+4/24 OS\_PROCESS LOGOFF\_LREAD LOGOFF\_PREAD LOGOFF\_LWRITE

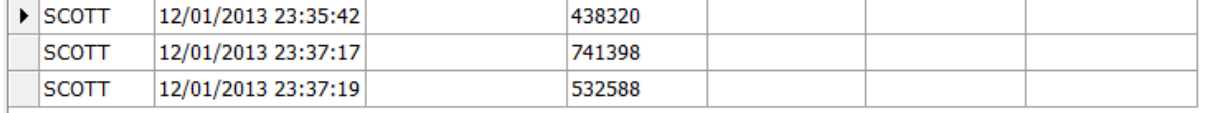

# **SESSION(S) :**

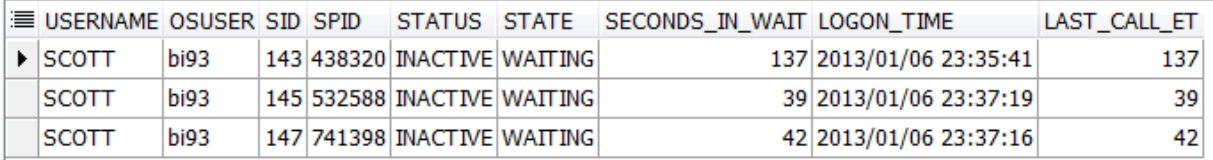

En lecture, le comportement est similaire à celui observé lorsque le mode GLOBALREAD est sélectionné.

Nous pouvons passer directement au test :

# 3/ Création d'une nouvelle table dans ORA10LOC :

Lors de la création de la nouvelle table, et contrairement au mode GLOBALREAD, il n'y a aucune création de nouvelle SESSION pour les opérations de mises à jour :

## **SESSION(S) :**

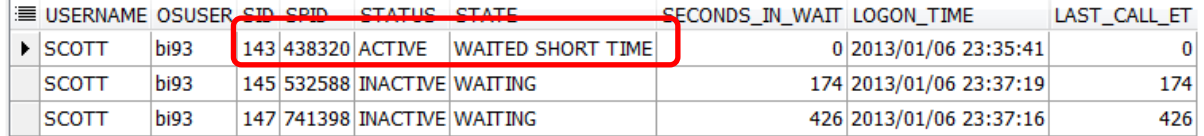

**REQUETE(S) :**

▶ 12/01/2013 23:47:01 5635530 INSERT INTO TESTGLOBALREAD22 (CLE\_PRESPAYE,ID,CLE) VALUES (:CLE\_PRESPAYE,:ID,:CLE)

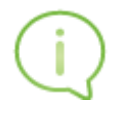

Avec le mode GLOBAL, une connexion est partagée par toutes les tables de toutes les bibliothèques pour lesquelles vous spécifiez CONNECTION = GLOBAL.

Utilisez cette option avec prudence. Lorsque vous utilisez une connexion globale pour ouvrir plusieurs tables, effectuer un commit / rollback sur une table qui est mise à jour s'applique également à toutes les autres tables ouvertes. Même si vous ouvrez une table seulement pour la lire, son curseur en lecture pourrait être resynchronisé à la suite de cette validation / annulation. Si le curseur est resynchronisé, il n'y a aucune garantie que le contenu de la nouvelle table corresponde au contenu de la table ouverte initialement.

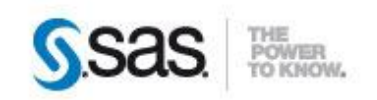

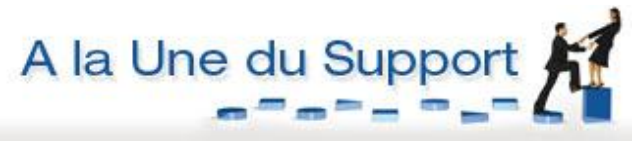

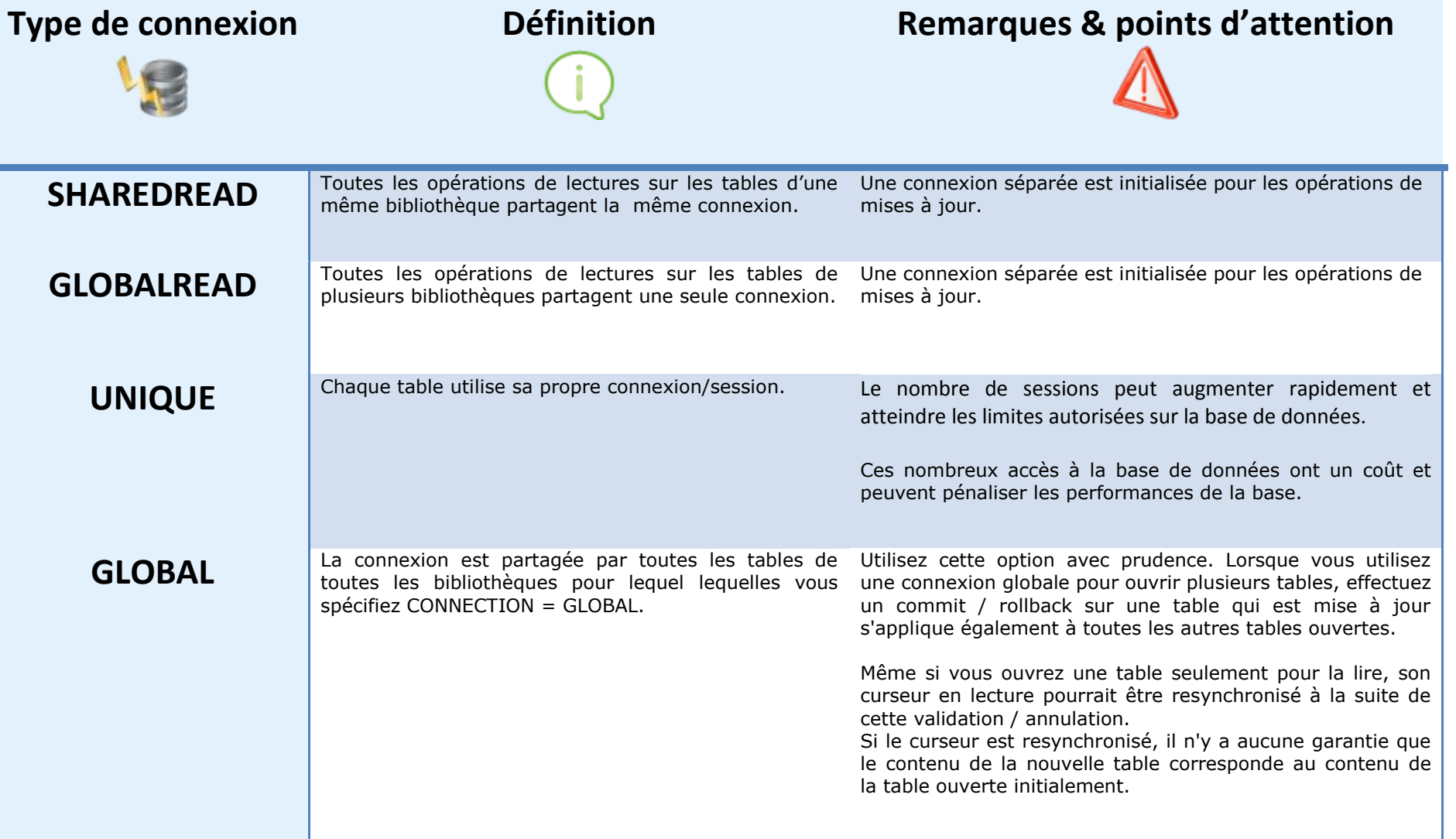

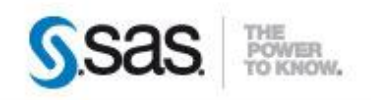

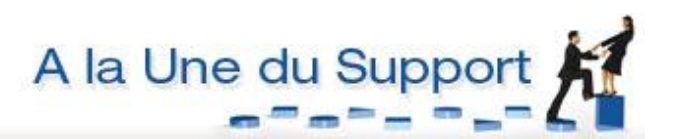

# <span id="page-18-0"></span>*4. Exécution de code SAS sans consultation préalable des bibliothèques ORACLE*

Maintenant nous exécutons un programme SAS utilisant deux bibliothèques Oracle, mais sans avoir au préalable consulté leur contenu (via la fenêtre « liste des serveurs » de SAS Enterprise Guide).

**Eproc print data=ORA10LOC.class;** 

run;

□proc print data=ORACLE2.class2; run;

## <span id="page-18-1"></span>*SHAREREAD :*

Nous avons 2 CONNEXIONS ouvertes sur la base de données :

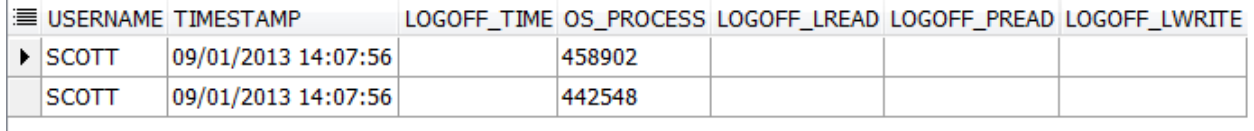

#### Ainsi que 2 SESSIONS :

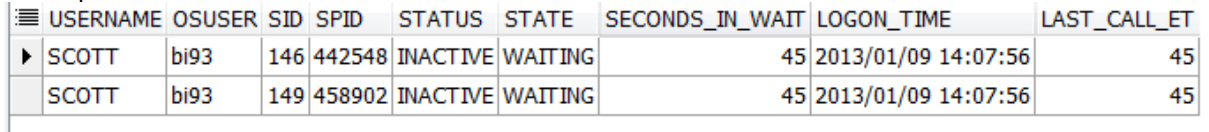

Si l'on regarde ce que fait chaque session, nous constatons que la session 149 est en train de lire la table ORA10LOC.CLASS et la 146 la table ORACLE2.CLASS2 :

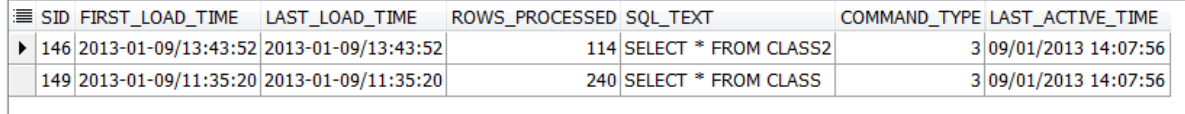

#### Jointure entre deux tables :

#### ORACLE10.CLE\_A ORACLE2.CLE\_B

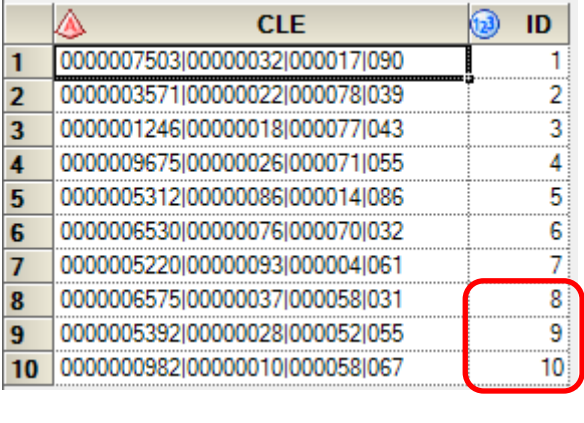

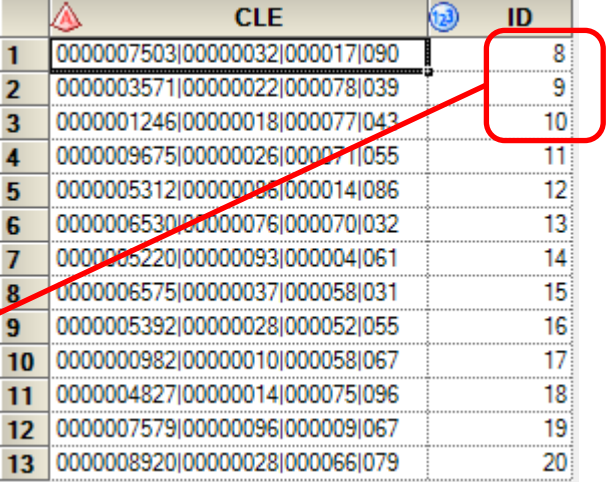

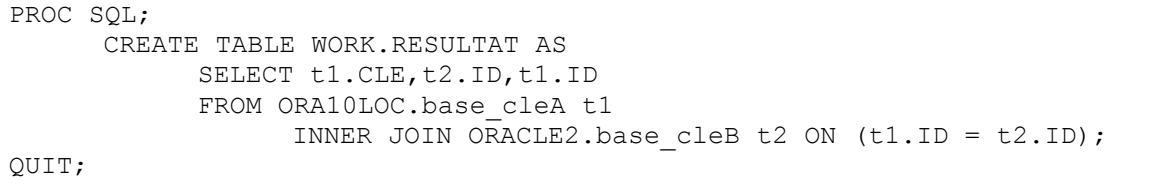

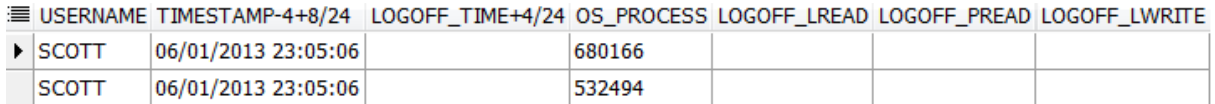

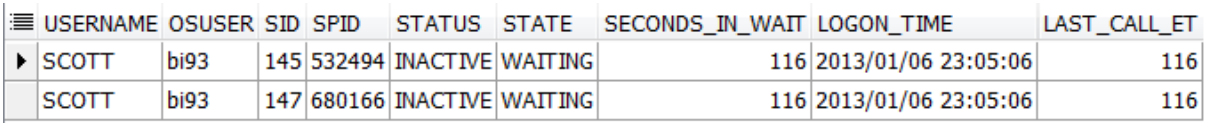

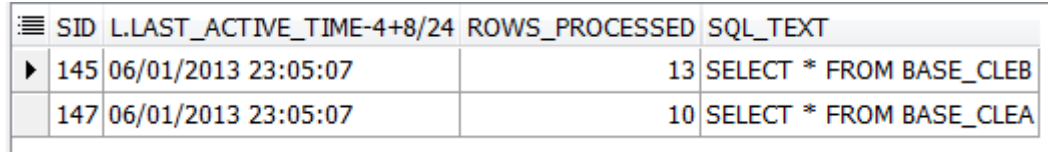

# <span id="page-19-0"></span>*5. Autres options*

# *Différer une connexion jusqu'à ce qu'elle soit nécessaire*

Comme nous l'avons vu dans [le premier exemple](#page-4-0) de cet article, une CONNEXION à la base de données est faite à « l'ouverture » de la bibliothèque, avant même d'avoir ouvert une table de cette bibliothèque.

Ce comportement est modifiable par l'intermédiaire de l'option DEFER. Cette option est accessible dans la SMC, dans les options avancées des bibliothèques :

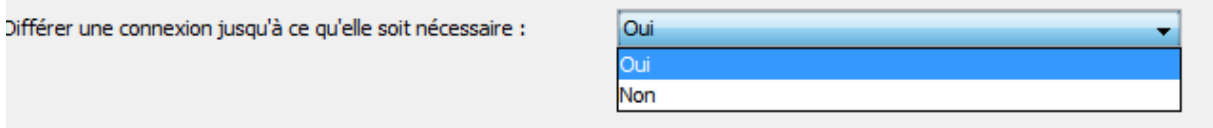

En positionnant l'option suivante à OUI, la CONNEXION et la création de la SESSION sont faites uniquement à l'ouverture de la table.

Cette option fonctionne si :

- La bibliothèque n'est PAS pré-affectée.
- Le type de connexion n'est pas défini à UNIQUE. Pour rappel, avec UNIQUE une connexion est initialisée à chaque ouverture de table.

# <span id="page-19-1"></span>*6. Conclusion*

Comme nous avons pu le voir au travers de nos exemples, le choix du mode de connexion n'est pas à prendre à la légère et demande réflexion. Il est primordial de réfléchir à ces choix et de tester en environnement de recette avant d'appliquer ces modifications en production. L'aide des équipes DBA peut être nécessaire afin de vous aider à monitorer l'activité et pour vous aider dans votre choix.

# <span id="page-20-0"></span>*7. Boite à outils*

Voici quelques informations utiles et astuces.

Dans oracle, une session peut avoir 2 statuts :

- Active : La session est en train d'exécuter une requête SQL
- Inactive : Aucune requête en cours. Cela signifie que le client est connecté au serveur mais ne fait aucun appel à la base de données.

<span id="page-20-1"></span>*Connaître le nombre de sessions versus le nombre de sessions maximum*

```
SELECT 'Currently, ' || (SELECT COUNT(*) FROM V$SESSION) || ' out of ' ||
DECODE(VL.SESSIONS MAX, 0, 'unlimited', VL.SESSIONS MAX) || ' connections are used.'
AS USAGE MESSAGE FROM V$LICENSE VL
```
<span id="page-20-2"></span>*Connaître le nombre de sessions par utilisateur* 

```
SELECT 'USERNAME : ' || USERNAME || ' - NB SESSIONS : ' || count(*)
FROM V$SESSION where USERNAME is not null
GROUP BY USERNAME;
```
<span id="page-20-3"></span>*Lister les sessions*

```
SELECT 'ORACLE USERNAME : ' || s.USERNAME || ' | OS _USERNAME : ' ||
 s.OSUSER || ' | SESSION ID : ' ||
 s.SID || ' | ' ||
    s.STATUS
    || ' | LOGON_TIME : ' ||
   TO CHAR(s.LOGON TIME, 'hh24:mi:ss') || ' | LAST CALL : ' ||
   s.LAST CALL_ET || ' second(s)'
FROM V$PROCESS p,
    V$SESSION s,
    V$DISPATCHER d,
    V$CIRCUIT c,
    V$SHARED_SERVER ss
WHERE p. ADDR = s. PADDR
 AND s.SADDR=c.SADDR (+)
 AND c.DISPATCHER=d.PADDR (+)
 AND c.SERVER=ss.PADDR (+)
 AND s.USERNAME IS NOT NULL
ORDER BY s.USERNAME, p.SPID;
```
Il existe d'autres moyens de tracer les connexions à la base de données. En fonction du paramétrage de cette base et si l'audit des sessions est activé, les connexions et déconnexions peuvent être enregistrées.

Sous Oracle, il est possible de requêter la vue **dba\_audit\_sessions**. Cette vue permet ainsi de connaître l'ensemble des connexions à la base.

# <span id="page-21-0"></span>*8. Liens utiles*

Les processus dans un système de base de données Oracle et les différentes configurations possibles : [Oracle Database Concepts](http://docs.oracle.com/cd/B19306_01/server.102/b14220/process.htm#sthref1440) - Process Architecture.

Matrice de compatibilité SAS et les différents systèmes de base de données : SAS/ACCESS [Validation Matrix.](http://support.sas.com/matrix/list?SAS=All)

Présentation des différents modes de connexion : SAS/ACCESS(R) 9.3 for Relational Databases [\(CONNECTION= Libname](http://support.sas.com/documentation/cdl/en/acreldb/65247/HTML/default/viewer.htm#n166tqlopg9p0bn1okz4ilmde7mp.htm) Option).

Nicolas Housset Consultant Support Clients SAS France